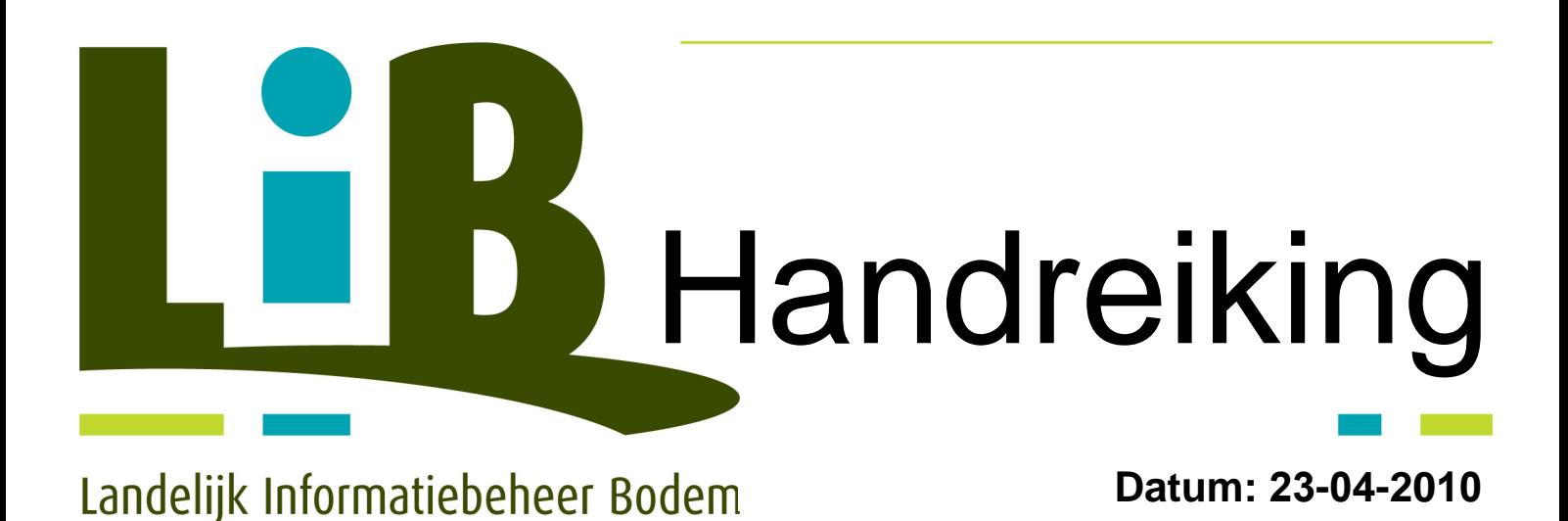

# Uitwisseling Wkpb Versie 2.1

**Inclusief** Appendix 4 over de inhaalslag

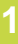

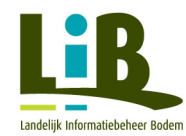

#### Inhoudsopgave

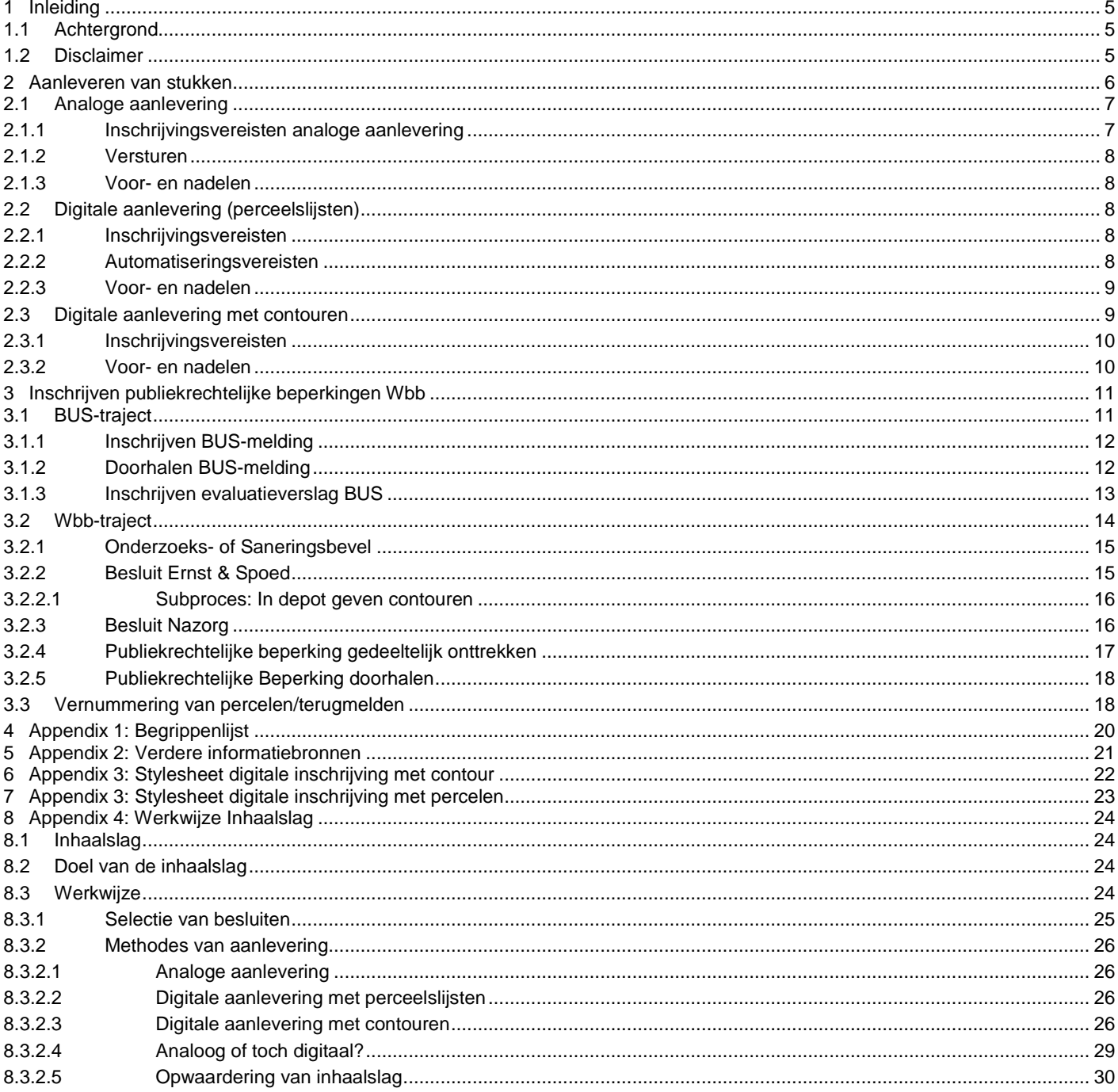

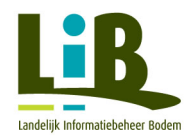

# **Quickstart:**

- **Hoe moet ik …**
- een besluit Ernst & Spoed inschrijven? Zie §3.2.2 op pagina 15
- een besluit Nazorg inschrijven? Zie §3.2.3 op pagina 16
- een BUS-melding inschrijven? Zie §3.1 op pagina 12
- een onderzoeks-/saneringsbevel inschrijven? Zie §3.2.1 op pagina 15
- de reikwijdte van een besluit Ernst & Spoed aanpassen (gedeeltelijk onttrekken)? Ga naar §3.2.4 op pagina 17
- een de beperking van ingeschreven stuk laten vervallen? Zie §3.2.5 op pagina 18

#### **Wat moet onze organisatie regelen voor het inschrijven met de …**

- analoge aanleverwijze? Zie §2.1 op pagina 7
- digitale aanleverwijze, gekoppeld aan de perceelsaanduidingen? Zie §2.2 op pagina 8
- digitale aanleverwijze, gekoppeld aan contouren? Zie  $\S2.3$  op pagina  $9$

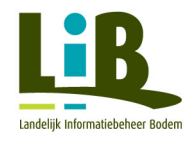

#### **Figuren**

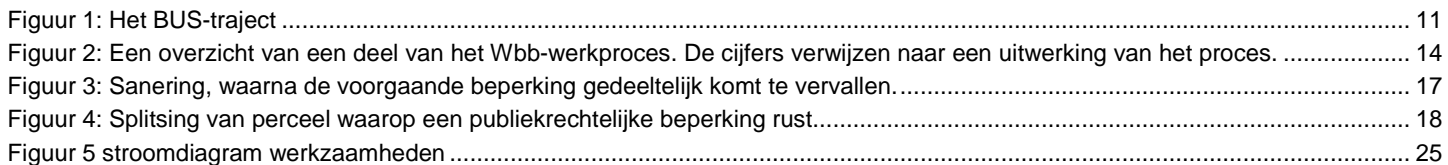

#### **Tabellen**

![](_page_3_Picture_559.jpeg)

De laatste versie van dit document is te vinden op www.bodemloket.info.

Versie 2.0

Wijzigingen t.o.v. versie 1.0: Correctie type- en spelfouten.

Wijzigingen t.o.v. versie 1.1: toevoeging inhaalslag en correctie kleine onvolkomenheden en toevoeging stylesheet

Deze handreiking is opgesteld door de LIB-werkgroep WKPB: Opstellers: David Balder (LIB/Bodem+) en Frans Mulder (LIB/3B)

Met medewerking van: Wout de Vogel (LIB) Theo Splithof (Kadaster) Alba Colitti (Kadaster) Marien Bultman (Kadaster) Alfred Koekoek (Provincie Overijssel) Fred Jonker (Venlo) Jan van Hagen (Provincie Zuid-Holland) Evert Gerritse (Gemeente 's Hertogenbosch) Frits Velthuis (Provincie Drenthe) Bibiane Blesing (Bodem+) Ariane Tuinenburg (Bodem+)

![](_page_4_Picture_0.jpeg)

# **1 Inleiding**

Het doel van de Wet kenbaarheid publiekrechtelijke beperkingen (Wkpb) is dat er meer duidelijkheid komt voor de burger over publiekrechtelijke beperkingen op kadastrale percelen. De Wkpb regelt voor verschillende wetten dat de publiekrechtelijke beperkingen op een eenduidige wijze voor de burger worden ontsloten.

De handreiking geeft praktische handvatten aan de bevoegde overheden Wbb, zodat de registratie van de Wbb-besluiten op de juiste manier plaatsvindt. Het document is uitvoeringsgericht, en gaat nauwelijks in op de juridische achtergrond van de Wkpb. De handreiking is geschreven met alle bevoegde overheden Wbb in het achterhoofd, maar is voornamelijk gericht op de provincies. Dit komt doordat er een groot verschil is tussen de provincies en gemeenten wat betreft de aanlevering. De provincies moeten hun beperkingen rechtstreeks bij het Kadaster aanleveren, terwijl de gemeenten die, via een interne gemeentelijke voorziening, aan moeten leveren aan een Landelijke Voorziening<sup>1</sup> (LV).

Sinds 1 juli 2007 moeten overheden gegevens over publiekrechtelijke beperkingen als gevolg van de Wkpb aan de Landelijke Voorziening (gemeenten) of het Kadaster (de provincies ) aanleveren.

# **1.1 Achtergrond**

In 2007 is door de provincies aan het LIB verzocht een handreiking op te stellen over de uitvoeringspraktijk in het kader van de Wkpb. Bij de inwerkingtreding van de wet bestond er grote onduidelijkheid over de praktische uitwerking er van.

Daartoe is binnen het LIB een werkgroep opgericht. Hierin hebben zowel de provincies, het Kadaster en Bodem+ zitting.

Om zoveel mogelijk de afstemming te waarborgen met de afspraken die de gemeenten met het Kadaster hierover afzonderlijk hebben gemaakt, is vervolgens ook een vertegenwoordiging van de zijde van de gemeenten in de werkgroep toegetreden.

De werkgroep beperkt zich tot het beschrijven van de procedurele afspraken in het kader van de uitvoering van de Wkpb. Eventuele interpretatieverschillen over de wet en de afstemming er van op de aanpak Wbb worden gesignaleerd en voorgelegd aan een werkgroep onder leiding van het Ministerie van VROM.

In het kader van de uitwisseling met het Kadaster spelen de volgende onderscheidende processen een rol:

- 1. Aanlevering van beperkingen Wbb na de inwerkingtreding van de wet. Hierbij onderscheiden wij twee varianten:
	- a. Analoge aanlevering
	- b. Digitale aanlevering
- 2. Aanlevering van de beperkingen Wbb op basis van besluiten genomen voorafgaand aan de inwerkingtreding van de Wbb. Deze aanlevering wordt ook aangeduid met de term "inhaalslag Wkpb" en wordt behandeld in Appendix 4: Werkwijze Inhaalslag, blz. 24.

# **1.2 Disclaimer**

Bij het opstellen van deze handreiking is de grootste zorgvuldigheid betracht. De in de handreiking opgenomen werkwijzen zijn tot stand gekomen na diverse overlegsessies met het Kadaster, overheden, LIB en Bodem+. Hieraan kunnen geen rechten worden ontleend. De opstellers van de handreiking zijn niet aansprakelijk voor fouten die er onverhoopt in opgenomen zijn.

<sup>1</sup> Meer informatie over de Landelijke Voorziening en hoe hierop moet worden aangesloten is te vinden op de Frontoffice Wkpb (http://www.kadaster.nl/wkpb)

![](_page_5_Picture_0.jpeg)

# **2 Aanleveren van stukken**

Voor het aanleveren van stukken aan het Kadaster zijn er drie verschillende aanleverwijzen te onderscheiden:

- 1) de analoge aanlevering;
- 2) de digitale aanlevering op basis van perceelslijsten;
- 3) digitale aanlevering op basis van contouren.

#### Tabel 1: Totaaloverzicht van aanleverwijze en type stuk. Groen geeft aan dat een aanleverwijze voor een bepaald stuk **mogelijk is.**

![](_page_5_Picture_456.jpeg)

De stukken die ingeschreven worden, moeten voldoen aan de inschrijvingsvereisten van het Kadaster. Deze inschrijvingsvereisten zijn verschillend per aanleverwijze en zijn daarom uitgewerkt bij de verschillende aanleverwijzen in de volgende paragrafen.

<sup>&</sup>lt;sup>2</sup> Bij BUS-meldingen wordt geen I-contour vastgesteld. De publiekrechtelijke beperking heeft betrekking op de percelen die in de melding worden genoemd. Als contour kan derhalve de perceelscontour gebruikt worden.

<sup>&</sup>lt;sup>3</sup> Onderzoeksbevelen worden afgegeven aan een rechtspersoon, maar hebben betrekking op een adres/kadastraal perceel. Als contour kan derhalve de perceelscontour gebruikt worden.

 $4$  Bij saneringsbevelen is de contour van de verontreiniging bekend.

 $5$  Dit proces is niet van toepassing op middels contouren aangeleverde publiekrechtelijke beperkingen.

![](_page_6_Picture_0.jpeg)

# **2.1 Analoge aanlevering**

Bij de analoge aanlevering worden fysieke afschriften van de in te schrijven stukken door het bevoegd gezag verstuurd aan het Kadaster. De ingeschreven stukken worden in het systeem van het Kadaster gekoppeld aan de in het besluit opgegeven percelen. De analoge aanlevering door het bevoegde gezag Wbb aan het Kadaster kan voor alle stukken gebruikt worden.

## **2.1.1 Inschrijvingsvereisten analoge aanlevering**

Er worden voorwaarden aan de inschrijving gesteld door het Kadaster. Van het in te schrijven besluit en bijlagen dienen twee afschriften te worden aangeleverd. Beide afschriften moeten voldoen aan de inschrijvingsvereisten. Eén exemplaar (A) wordt voorzien van deel en nummer teruggestuurd aan het bevoegd gezag Wbb, het tweede afschrift (B) moet voorzien zijn van een verklaring van eensluidendheid en wordt door het Kadaster in bewaring genomen. Beide afschriften moeten ongevouwen aan het Kadaster worden aangeboden.

Deze inschrijvingsvereisten zijn:

- Stuk A & B:
	- o In het stuk moet altijd de actuele kadastrale aanduiding zijn opgenomen van het object waar het besluit betrekking op heeft.
	- o Er moet een minimale lettergrootte van 10 punten te worden aangehouden voor de lettertypes Arial, Helvetica, Times, Times New Roman en Courier.
	- o Bijlagen groter dan A4, maar maximaal A0, dienen als afzonderlijke bijlage bijgevoegd worden (zoals kaarten). Bijlagen groter dan A4 mogen wel gevouwen worden.
	- o Indien in de tekst van een in te schrijven stuk, of in de bijlage, kleur wordt gebruikt, dient dit duidelijk te worden aangegeven in de tekst van het in te schrijven stuk. Indien het gebruik van kleur alléén betrekking heeft op de layout (logo) van het document wordt dit niet als inschrijvingsvereiste beschouwd.
- Stuk B:
	- o De onder- en bovenmarge van het in te schrijven stuk dienen minimaal 2 centimeter te zijn.
	- o In de ondermarge dient aan de linkerzijde de tekst 'Hypotheken 4' te worden opgenomen.
	- o Het in te schrijven stuk moet rechtsboven voorzien zijn van een paginanummer. Het hoeft niet geparafreerd te worden.
	- o De speciale Kadasterformulieren (ook wel: rijksformulieren) hoeven niet gebruikt te worden, het stuk mag ook aangeleverd worden op blanco papier
	- o Het stuk dient voorzien te zijn van een verklaring van eensluidendheid. Deze moet achter het stuk zijn gevoegd

#### Verklaring van eensluidendheid

Het besluit moet ondertekend worden door de bevoegde ondertekenaar. In de Uitvoeringsregeling Kadasterwet (art.3, lid 3) is bepaald dat een verklaring van eensluidendheid wordt getekend door de ondertekenaar(s) van het stuk, dan wel door één (of meer) van hen die daartoe uitdrukkelijk in het stuk gemachtigd zijn. Als de verklaring van eensluidendheid door een gemachtigde wordt ondertekend, moet die machtiging wel zijn ingeschreven in het openbare register bij het Kadaster. Dat kan tezamen met het stuk zelf, maar ook is het mogelijk de machtiging afzonderlijk in te schrijven, zodat er bij latere inschrijvingen naar te verwijzen is.

De verklaring bevat de **volledige voornamen en namen,** woonplaats met adres van degene die de verklaring ondertekent en wordt als laatste geplaatst op de voor het Kadaster bestemde stukken. Als alternatief mag het adres van het betreffende bestuursorgaan of rechtpersoon worden opgevoerd.

Ondergetekende/n, …………. (voornamen en naam voluit) , (functie ondertekenaar), ………… (mag adres van het bestuursorgaan zijn), verklaart dat bovenstaand afschrift eensluidend is met het ter inschrijving aangeboden stuk.

![](_page_7_Picture_0.jpeg)

## **2.1.2 Versturen**

De stukken moeten verstuurd worden naar het Kadasterkantoor te Arnhem, aangezien hier alle Wkpb-stukken worden verwerkt. Het adres van dit kantoor is te vinden op de website van het Kadaster<sup>6</sup>.

## **2.1.3 Voor- en nadelen**

Voordelen van de analoge inschrijvingswijze zijn:

• Weinig extra voorbereidingswerk, stukken moeten voorzien worden van inschrijvingsvereisten.

Nadelen van de analoge inschrijvingswijze zijn:

- Kosten zijn hoog per inschrijving.
- Perceelsvernummeringen moeten handmatig worden verwerkt.
- Aanleveren moet binnen de wettelijke termijn van 4 dagen. Omdat met fysieke post wordt gewerkt, gaan er altijd dagen overheen, voordat stukken door het Kadaster worden ontvangen en ingeschreven.

# **2.2 Digitale aanlevering (perceelslijsten)**

Bij digitale aanlevering worden de stukken digitaal aangeleverd middels het programma WebElan Wkpb. Ook worden door gebruik van het programma de bewijzen van inschrijving (BvI) digitaal naar het bevoegd gezag Wbb gemaild.

## **2.2.1 Inschrijvingsvereisten**

Digitale stukken hebben andere inschrijvingsvereisten in vergelijking met analoge aanlevering. Het stuk moet voldoen aan de volgende eisen:

- De besluiten moeten in pdf-formaat worden aangeleverd (PDF-versie 1.2 of hoger, of Acrobat 3.0 of hoger);
- Het pdf-bestand dient van het type 'Tekst-PDF' te zijn;
- Het pdf-bestand dient in A4-formaat te zijn opgemaakt;
- De onder- en bovenmarge van het stuk moeten minimaal 2 cm zijn;
- Het stuk moet eindigen met een equivalentieverklaring.
- Het gebruik van kleur in de tekst van het stuk is niet toegestaan.
- Indien in de tekst van een in te schrijven stuk, of in de bijlage, kleur wordt gebruikt, dient dit duidelijk te worden aangegeven in de tekst van het in te schrijven stuk. Indien het gebruik van kleur alléén betrekking heeft op de layout (logo) van het document wordt dit niet als inschrijvingsvereiste beschouwd.

Equivalentieverklaring

De equivalentieverklaring maakt deel uit van de stylesheet (zie Appendix 3: Stylesheet (blz. 22) en bevat van de ondertekenaar:

- De naam;
- De voornamen;
- De woonplaats en het adres (als alternatief mag de benaming/hoedanigheid van het ambt en de stand-/vestigingsplaats worden vermeld)

Deze equivalentieverklaring wordt getekend met de digitale handtekening en ziet er conform artikel 11b, lid 1 KW als volgt uit:

Ondergetekende, mr. Johannes Jansen, ambtenaar te Arnhem, verklaart dat dit afschrift inhoudelijk een volledige en juiste weergave is van de inhoud van het stuk waarvan het een afschrift is.

# **2.2.2 Automatiseringsvereisten**

Hoewel de inschrijvingsvereisten anders zijn dan bij de analoge inschrijving, dienen er organisatorisch en automatiseringstechnisch enkele stappen te worden ondernomen. De documenten dienen digitaal ondertekend te worden,

<sup>6</sup> http://www.kadaster.nl/adressen/kadasterkantoren.html

![](_page_8_Picture_0.jpeg)

middels een geautoriseerde digitale handtekening. Hiervoor moet een mandaatverklaring<sup>7</sup> ondertekend worden waaruit de bevoegdheid van de aanleveraars blijkt. Het ondertekenen vindt plaats binnen speciale software.

De volgende zaken zijn noodzakelijk.

- Toegang tot internet.
- De Java webomgeving die eenmalig wordt gedownload via de link onder de knop 'aanleveren stukken' van Kadaster-online. Deze omgeving is nodig om de applicatie Web-Elan te kunnen draaien.
- Toegang tot uw e-mailserver via SMTP.
- Een applicatie waarmee u een stuk naar PDF-formaat kunt converteren, bijvoorbeeld Adobe Acrobat of PDF factory. Eventueel kan het stuk ook naar tekst-PDF worden gescand.
- Een geldige smartcard, waarmee een gekwalificeerde, digitale handtekening kan worden gezet. Dergelijke smartcards kunt u aanschaffen via bijvoorbeeld <u>Diginotar<sup>8</sup>, Getronics PinkRoccade</u><sup>9</sup> en andere bedrijven. Op de site van de **OPTA<sup>10</sup>** is meer informatie over aanbieders van gekwalificeerde smartcards te vinden.
- Een smartcardreader en een USB-poort in uw computer, waarop u de reader kunt aansluiten. Ook de reader kan worden aangeschaft bij de diverse certificatiedienstverleners.
- In plaats van de smartcard en de smarcardreader kan ook een USB token worden aangeschaft.
- Windows 2000 of hoger en Internet Explorer 5.5 of hoger.

Voor meer informatie hierover kan worden gevonden in de '<u>Installatie en gebruikershandleiding WebElan Wkpb</u><sup>11</sup>'. De webapplicatie voor het aanleveren van stukken (WebElan Wkpb) is <u>online te bereiken</u><sup>12</sup>. Voor nadere informatie kan contact op worden genomen met het Kadaster, via kadasterwkpb@kadaster.nl.

## **2.2.3 Voor- en nadelen**

Voordelen van de digitale inschrijvingswijze met perceelslijsten zijn:

- Inschrijven gaat sneller;
- Kosten zijn lager dan bij analoge inschrijving.

Nadelen van de digitale inschrijvingswijze met perceelslijsten zijn:

- Perceelsvernummeringen moeten handmatig verwerkt worden;
- Automatiseringstechnisch moeten er tijdens de voorbereiding stappen gezet worden;
- Er moeten voldoende gekwalificeerde digitale handtekeningen worden aangevraagd. Dit moet ook in de toekomst gewaarborgd blijven.

# **2.3 Digitale aanlevering met contouren**

Digitale aanlevering met contouren is een variant op de digitale aanlevering met perceelslijsten. De aanlevering van stukken werkt op dezelfde wijze. Bij de stukken worden geen perceelslijsten bijgevoegd, omdat er een contour wordt aangeleverd. Binnen de contour is het aangeleverde stuk geldig. Met deze contour worden bij perceelsvernummering door het Kadaster automatisch de beperkingen op de juiste percelen geplaatst. Terugmeldingen van perceelsvernummeringen vinden hierbij dus ook niet plaats.

 $7$  Eventueel kan ook een exoneratiebeding worden gebruikt.

<sup>8</sup> https://service.diginotar.nl/common.asp?id=347

<sup>9</sup> http://www.getronicspinkroccade.nl/markten/public/kadaster

 $10$  http://www.opta.nl/asp/aanbieders/elektronischehandtekeningen/

 $11$  http://www.kadaster.nl/elan/pdf/Elan\_handleiding\_Wkpb.pdf

<sup>12</sup> https://mo.kadaster.nl/wkpb/mo\_wkpb.html

![](_page_9_Picture_0.jpeg)

## **2.3.1 Inschrijvingsvereisten**

De inschrijvingsvereisten en automatiseringsvereisten hebben andere vereisten dan bij de digitale aanlevering met perceelslijsten. Er dient software (bijvoorbeeld sign&seal) beschikbaar te zijn waarmee het mogelijk is pdf bestanden digitaal te ondertekenen. Daarnaast moet het bodeminformatiesysteem het exporteren van contouren in een specifiek formaat (GML) ondersteunen<sup>13</sup>.

## **2.3.2 Voor- en nadelen**

Voordelen van de digitale inschrijvingswijze met contouren zijn:

- Perceelsvernummeringen hoeven niet handmatig verwerkt te worden;
- Laagste inschrijvingskosten per in te schrijven stuk;
- Snelle inschrijving van stukken.

Het nadeel van de digitale inschrijvingswijze met contouren is: • Het aanleveren van contouren vergt extra handelingen.

 $13$  Op het moment van schrijven kan Globis deze gegevens exporteren.

![](_page_10_Picture_0.jpeg)

# **3 Inschrijven publiekrechtelijke beperkingen Wbb**

Voor het vastleggen van publiekrechtelijke beperkingen als gevolg van de Wet bodembescherming zijn drie verschillende trajecten te onderscheiden, waarbij contact nodig is tussen het register (Kadaster of LV) en het bevoegd gezag Wbb. Binnen ieder traject kunnen er overigens meerdere contactmomenten zijn. In de navolgende paragrafen worden de verschillende trajecten uitgewerkt<sup>14</sup>.

In de verschillende schema's in deze paragraaf geven zwarte blokjes en pijlen processen aan waarbij geen communicatie nodig is met het register (Kadaster, danwel LV). Geel/Oranje blokken zijn processen waarbij deze communicatie wel nodig is. De lijnen die niet volledig doorlopen, geven aan dat er tussen twee processen een (flinke) tijd kan zitten. Ook zijn verschillende blokjes niet vastomlijnd, deze vinden optioneel plaats in het traject.

## **3.1 BUS-traject**

Het BUS-besluitvormingstraject is op hoofdlijnen uitgewerkt op in de volgende figuur.

![](_page_10_Figure_7.jpeg)

#### **Figuur 1: Het BUS-traject**

<sup>&</sup>lt;sup>14</sup> Voor de juridische grondslag wordt verwezen naar de regeling beperkingenregistratie Wet bodembescherming en andere documenten op de website van Bodem+

![](_page_11_Picture_0.jpeg)

De BUS-melding moet formeel binnen 4 dagen na aanmelding worden ingeschreven. Omdat regelmatig voorkomt dat BUSmeldingen na beoordeling niet juist blijken te zijn, worden zij door sommige overheden pas ingeschreven nadat zij beoordeeld en juist blijken te zijn. Dit houdt wel in dat de publiekrechtelijke beperking niet binnen de wettelijke termijn kenbaar is.

BUS-meldingen vervallen formeel na een ½ (of na verlenging 1) jaar, als ze niet worden uitgevoerd. De registratie vervalt niet automatisch, het bevoegd gezag Wbb moet de registratie zelf doorhalen. Ook moet het bevoegd gezag de BUS-melding na goedkeuring van het evaluatieverslag doorhalen.

# **3.1.1 Inschrijven BUS-melding**

Het document dat moet worden ingeschreven is het BUS-formulier. Dit moet bij analoge aanbieding worden voorafgegaan door een aanbiedingsbrief. Het moet altijd voldoen aan de inschrijvingsvereisten. Voorbeelden hiervan zijn te vinden op de website van bodemplus (www.bodemplus.nl, zoek naar praktijkvoorbeelden Wkpb)

#### **Tabel 2 inschrijven BUS-melding**

![](_page_11_Picture_542.jpeg)

## **3.1.2 Doorhalen BUS-melding**

Op basis van een evaluatieverslag komt de publiekrechtelijke beperking van de BUS-melding te vervallen. Uit de goedkeuring van het evaluatieverslag BUS kan wel een nieuwe beperking ontstaan, wanneer er sprake is van een isolatielaag.

#### **Tabel 3 Uitschrijven BUS-melding op basis evaluatieverslag**

![](_page_11_Picture_543.jpeg)

![](_page_12_Picture_0.jpeg)

# **3.1.3 Inschrijven evaluatieverslag BUS**

Als uit het evaluatieverslag BUS blijkt dat er nieuwe publiekrechtelijke beperkingen ontstaan (er is een isolatielaag aangebracht), moet de goedkeuring ingeschreven worden. De publiekrechtelijke beperking van de BUS-melding komt na de goedkeuring wél te vervallen.

#### **Tabel 4: Inschrijven goedkeuring BUS-evaluatieverslag**

![](_page_12_Picture_181.jpeg)

![](_page_13_Picture_0.jpeg)

# **3.2 Wbb-traject**

Het Wbb-besluitvorminbgstraject is in hoofdlijnen in onderstaande figuur weergegeven.

![](_page_13_Figure_4.jpeg)

Figuur 2: Een overzicht van een deel van het Wbb-werkproces. De cijfers verwijzen naar een uitwerking van het **proces.**

![](_page_14_Picture_0.jpeg)

## **3.2.1 Onderzoeks- of Saneringsbevel**

Uit onderzoeks- en saneringsbevelen kunnen publiekrechtelijke beperkingen volgen, waardoor deze ingeschreven moeten worden. Bevelen worden afgegeven aan een rechtspersoon, maar hebben betrekking op een adres/kadastraal perceel. Als contour kan derhalve voor onderzoeksbevelen de perceelscontour gebruikt worden. Bij saneringsbevelen is al wel een meer precieze contour beschikbaar.

Het in te schrijven document is het bevel.

#### **Tabel 5 procesoverzicht onderzoeks- of saneringsbevel**

![](_page_14_Picture_484.jpeg)

## **3.2.2 Besluit Ernst & Spoed**

Het besluit Ernst & Spoed<sup>15</sup> kan worden ingeschreven met een contour of een perceelslijst. Het wordt alleen ingeschreven als er een publiekrechtelijke beperking (overschrijding > I in het vaste deel v/d bodem) is ontstaan.

Het document dat wordt ingeschreven is het besluit evenals eventuele bijlagen.

#### **Tabel 6: Procesoverzicht Inschrijven Besluit Ernst & Spoed**

![](_page_14_Picture_485.jpeg)

<sup>15</sup> NB: waar gesproken wordt over 'besluit Ernst & Spoed', wordt bedoeld het besluit betreffende de ernst van de verontreiniging, dat al dan niet spoedeisend kan zijn.

![](_page_15_Picture_0.jpeg)

![](_page_15_Picture_781.jpeg)

# **3.2.2.1 Subproces: In depot geven contouren**

Als er door de overheid gewerkt wordt met het aanleveren van contouren, wordt de contour niet tegelijkertijd met het stuk aangeleverd. De contour wordt voordat het stuk wordt aangeleverd al door het Kadaster in depot genomen.

- De volgende stappen zijn noodzakelijk om de contouren in depot te plaatsen.
	- 1. Het BG exporteert in GML de contour die nodig is uit het G-BIS $^{16}$ .
	- 2. Het BG stuurt de geëxporteerde contour naar het Kadaster met WebElan.
	- 3. Het Kadaster neemt de contour in depot en zend het depotnummer naar het BG.
	- 4. Het BG slaat het depotnummer op in het G-BIS<sup>17</sup>, zodat het gebruikt kan worden bij het aanleveren van de beschikking.

## **3.2.3 Besluit Nazorg**

Het Besluit Nazorg wordt genomen op basis van een ingediend nazorgplan<sup>18</sup>. Uit het besluit Nazorg kunnen nieuwe beperkingen voortkomen, als er een overschrijding > I in het vaste deel van de bodem bestaat. Als dit zo is, wordt het als nieuwe PB ingeschreven. Het evaluatieverslag en nazorgplan kunnen ervoor zorgen dat de beperkingen uit het al ingeschreven besluit Ernst & Spoed (geheel of gedeeltelijk) komen te vervallen.

Het document dat wordt ingeschreven is het besluit evenals eventuele bijlagen.

![](_page_15_Picture_782.jpeg)

#### **Tabel 7: Procesoverzicht inschrijven Besluit Nazorg**

<sup>&</sup>lt;sup>16</sup> In Globis 7 werkt dit door in het Globis menu te kiezen voor 'Exporteer naar GML'. Dit werkt alleen vanaf de 'Locatie-lijst'. Hiervoor moeten de wijzigingen zijn doorgevoerd zoals vermeld in Globissue 68.

<sup>&</sup>lt;sup>17</sup> Het BG slaat het depotnummer op in het G-BIS, zodat het gebruikt kan worden bij de inschrijving. In Globis kan hiervoor gebruik worden gemaakt van het veld 'Kenmerk; van een activiteit (bijv. 'Kadastrale registratie).

<sup>&</sup>lt;sup>18</sup> Dit kan een paragraaf in het evaluatierapport zijn, dat apart als nazorgplan wordt beschikt. Uitgangspunt is dat in principe een nazorgplan moeten worden opgesteld voor elk gebied waar een overschrijding van de I-waarde plaatsvindt na de uitvoering van de sanering.

![](_page_16_Picture_0.jpeg)

## **3.2.4 Publiekrechtelijke beperking gedeeltelijk onttrekken**

Doordat een (gedeeltelijke) sanering is uitgevoerd komt (een gedeelte van) de eerder geregistreerde publiekrechtelijke beperking te vervallen. Als de gehele PB van het originele stuk is komen te vervallen, volg dan de beschrijving van §3.2.5.

#### **Tabel 8 Procesoverzicht inschrijven instemming evaluatieverslag**

![](_page_16_Picture_744.jpeg)

![](_page_16_Figure_6.jpeg)

De basis voor deze onttrekking is het besluit op het evaluatieverslag. Dit dient dus aan het Kadaster te worden doorgegeven, evenals een aanduiding van het gebied waar de beperking blijft bestaan . Voor de digitale aanlevering met contouren is dit de na sanering resterende I-waardecontour, voor de andere aanlevermethoden is het de aanduiding van de percelen, waarvan de beperking blijft bestaan . Het Kadaster zorgt er dan voor dat de gegevens worden gekoppeld en de reikwijdte van de beperking wordt aangepast.

Een voorbeeld is te zien in de hiernaast weergegeven figuur.

#### **Figuur 3: Sanering, waarna de voorgaande beperking gedeeltelijk komt te vervallen.**

In dit voorbeeld blijkt na instemming met het evaluatieverslag van de sanering dat de publiekrechtelijke beperking gedeeltelijk kan komen te vervallen<sup>19</sup>. Overheden sturen een afschrift van de instemming naar het Kadaster, met de aanduiding waar de PB blijft bestaan. Afhankelijk van de aanleverwijze is dit ofwel de resterende I-waardecontour of de aanduiding van het perceel waar de PB blijft bestaan (dus: het niet door de (groene) saneringscontour afgedekte deel van de I-contour binnen Perceel B).

OPM. De hiervoor beschreven werkwijze wijkt af van de beschrijving in de eerste versie van de handreiking (dd 4-3-2008). De aanpassing heeft plaatsgevonden op basis van praktijkervaringen in o.a. de provincie Gelderland. In de eerste versie werd samen met het evaluatiebesluit het gebied waar de beperking vervalt aan het Kadaster aangeleverd. Het Kadaster zorgde er

 $19$  Indien er nazorg nodig is, is paragraaf 3.2.3 van deze handreiking van toepassing.

![](_page_17_Picture_0.jpeg)

dan voor dat de gegevens werden gekoppeld en de reikwijdte van de beperking werd aangepast. Deze werkwijze kan nog steeds (?), maar verdient niet de voorkeur. Bij de nu voorgestelde werkwijze waar de resterende I-waardecontour van het oorspronkelijke Besluit Ernst en Spoed aan het Kadaster wordt door gegeven, vinden aanpassingen van de I-waarde contour uitsluitend door het BG plaats.

# **3.2.5 Publiekrechtelijke Beperking doorhalen**

Dit proces is van toepassing als een publiekrechtelijke beperking geheel is komen te vervallen. Dit komt bijvoorbeeld voor als er geen restverontreiniging > I is achtergebleven na een sanering.

#### **Tabel 9: Procesoverzicht doorhalen publiekrechtelijke beperking**

![](_page_17_Picture_762.jpeg)

# **3.3 Vernummering van percelen/terugmelden**

Wanneer bij een samenvoeging of splitsing een wijziging in de perceelsnummers plaatsvindt, is het van belang om de PB op het juiste perceel/de juiste percelen te laten liggen. Vernummeringen worden door het Kadaster uitgevoerd, dit proces wordt dus geïnitieerd door het Kadaster. Het is voor het Kadaster niet mogelijk om te bepalen op welke percelen de publiekrechtelijke beperking moet (blijven) liggen, als de PB is aangeleverd met perceelsnummers.

![](_page_17_Figure_9.jpeg)

#### **Figuur 4: Splitsing van perceel waarop een publiekrechtelijke beperking rust.**

Een beschrijving van het voorbeeld hierboven is als volgt. Een bevoegd gezag heeft aan het Kadaster doorgegeven dat er op perceel B een publiekrechtelijke beperking (paarse vlek) ligt. Het Kadaster krijgt te horen dat perceel B is gesplitst in percelen B1 en B2. Als er is aangeleverd met contouren, weet het Kadaster precies de locatie van de beperking, en kan dus bepalen dat de PB alleen op perceel B1 moet komen te liggen. Het Kadaster kan dit niet, als is aangeleverd met behulp van perceelslijsten. Het Kadaster koppelt de vernummering terug aan het bevoegd gezag, dat hierna vier weken de tijd heeft om door te geven op welk(e) perceel(en) de beperking moet blijven liggen. Als het BG niets doet met de melding, blijft de beperking zichtbaar op allebei de nieuw ontstane percelen.

![](_page_17_Picture_763.jpeg)

![](_page_17_Picture_764.jpeg)

![](_page_18_Picture_0.jpeg)

- -

# Handreiking Wkpb versie 2.1 dd 23-04-2010

![](_page_18_Picture_60.jpeg)

![](_page_19_Picture_0.jpeg)

# **4 Appendix 1: Begrippenlijst**

- -

De begrippen zoals deze binnen deze handreiking worden gebruikt, zijn:

![](_page_19_Picture_282.jpeg)

![](_page_20_Picture_0.jpeg)

# **5 Appendix 2: Verdere informatiebronnen**

#### Bodem+

 pagina met informatie over de Wkpb: http://www.senternovem.nl/bodemplus/bodemsanering/wkpb/index.asp

#### VROM

- pagina met wetsteksten Wkpb: http://www.vrom.nl/wkpb
- website BUS: http://www.vrom.nl (zoeken op BUS)

#### Kadaster

- Frontoffice Wkpb: http://www.kadaster.nl/wkpb
- Kadaster Zakelijke: http://www.kadaster.nl/zakelijk

#### LIB

www.bodemloket.info

![](_page_21_Picture_0.jpeg)

# **Appendix 3: Stylesheet digitale inschrijving met contour**

![](_page_21_Picture_38.jpeg)

# **7 Appendix 3: Stylesheet digitale inschrijving met percelen**

Informatiebeheer Bode

![](_page_22_Picture_2.jpeg)

![](_page_23_Picture_0.jpeg)

# **8 Appendix 4: Werkwijze Inhaalslag**

# **8.1 Inhaalslag**

Besluiten die voor de inwerkingtreding van de Wkpb genomen zijn, kunnen soms ook nog een publiekrechtelijke beperking bevatten. In de Wkpb is de plicht opgenomen dat de overheden voor 1-7-2009 deze beperkingen (opnieuw) aan het Kadaster<sup>20</sup> moeten aanleveren, de zgn. 'inhaalslag'. Dit deel van de handreiking gaat over hoe deze gegevens aangeleverd kunnen worden.

Voor dat de Wkpb inwerking trad, hebben de bevoegde overheden Wbb afschriften van beschikkingen aangeleverd aan het Kadaster. Die afschriften zijn opgenomen in het zogenaamde MIL-archief. Helaas is dit archief niet rechtstreeks als bron te gebruiken voor het inschrijven van stukken. Dit heeft te maken met vervuiling die in de koppeling met de kadastrale registratie is opgetreden, onder andere door op de stukken uit het Mil-archief de perceelvernummeringen niet zijn bijgehouden. Ook voldoen de stukken in de MIL-archieven vaak niet aan de inschrijvingsvereisten. Wel kunnen de MIL-archieven behulpzaam zijn bij het bepalen welke locaties/besluiten voor inschrijving in aanmerking komen.

In de uitwerking van de inhaalslag moeten er door het bevoegd gezag keuzes gemaakt worden, bijvoorbeeld over de aanlevermethode, maar ook over de grondigheid van de operatie. In de beschrijving worden de verschillende keuzes benoemd en wordt kort op de gevolgen van de mogelijke keuzes ingegaan.

Dit is de tweede versie. Deze versie is een verdere aanscherping en verbetering van versie 1 uit maart 2008 op basis van ervaringen uit uitgevoerde pilots bij provincies.

# **8.2 Doel van de inhaalslag**

Het doel van de inhaalslag is om voor 1-7-2009 alle besluiten uit de periode van voor 1-7-2007 waaruit (nog) een publiekrechtelijke beperking in de zin van de Wkpb voorvloeit te hebben ingeschreven bij het Kadaster.

## **8.3 Werkwijze**

De werkwijze voor de inhaalslag bestaat in hoofdlijnen uit drie stappen:

- 1. Selectie van besluiten. De overheden maken een selectie van de besluiten. Hiervoor kan zeer goed gebruik worden gemaakt van het G-BIS van de overheid en het MIL-archief van het Kadaster. Het Kadaster is bereid het MIL-archief hiervoor beschikbaar te stellen. Een bruikleen overeenkomst is als Bijlage bijgesloten.
- 2. Bepaling van de aanleveringwijze en de uiteindelijke aanlevering. De overheden bepalen de wijze van aanlevering, analoog of digitaal. Hierbij zorgen de overheden dat er een up-to-date koppeling van de besluiten met de kadastrale kaart is. Dit kan bijvoorbeeld door perceelslijsten aan te maken. Het is echter efficiënter om de koppeling elektronisch en doormiddel van contouren te doen. Hierdoor hoeft er na een vernummering van de percelen geen verzoek van het Kadaster naar de provincie te gaan om opnieuw uit te zoeken op welke nieuw gevormde perce(e)l(en) de belemmering(en) terecht zijn gekomen. Bij gebruik van contouren kan dat (straks automatisch) door het Kadaster worden vastgesteld. De provincie krijgt alleen nog een kennisgeving. .
- 3. Inschrijving: Het Kadaster schrijft de gegevens in het openbaar register in.

De stappen worden hieronder in meer detail uitgewerkt. Als alle besluiten zijn ingeschreven volgens de nieuwe systematiek, kan, indien dit al niet van rechtswege gebeurd, het Bevoegde Gezag Wbb contact opnemen met het Kadaster om er voor te laten zorgen dat de MIL-stukken niet meer zichtbaar zijn c.q. worden verwijderd/doorgehaald.

<sup>&</sup>lt;sup>20</sup> Ook voor de inhaalslag geldt: gemeenten leveren aan hun gemeentelijke voorziening aan, provincies (en andere overheden) aan het Kadaster. De stappen die door de gemeenten gezet moeten worden zijn in grote lijnen gelijk, maar aanlevering naar de gemeentelijke voorziening is anders.

![](_page_24_Picture_0.jpeg)

![](_page_24_Figure_2.jpeg)

**Figuur 5 stroomdiagram werkzaamheden**

# **8.3.1 Selectie van besluiten**

Bij de inhaalslag gaat het om dezelfde besluiten, die ook onder het 'nieuwe' Wkpb regime aangeleverd worden. Het gaat om:

- 1. Besluiten Ernst, genomen voor 1-7-2007, die betrekking hebben op een overschrijding > I in het vaste deel van de bodem (ernstig geval), waarvan de sanering nog niet is afgerond.
- 2. Besluiten Nazorg, genomen voor 1-7-2007, waar een overschrijding > I is achtergebleven.
- 3. Onderzoeks- en saneringsbevelen, gegeven voor 1-7-2007.
- 4. Bus-besluiten op basis van evaluatieverslagen, genomen na de inwerkingtreding van de nieuwe Wbb op 1-1-2006 en voor 1-7-2007, waar een overschrijding > I is achtergebleven.

![](_page_25_Picture_0.jpeg)

Voordat de Wkpb inwerking trad, hebben de bevoegde overheden Wbb afschriften van beschikkingen aangeleverd aan het Kadaster. Die afschriften zijn opgenomen in het zogenaamd MIL-archief. Dit kan door het Kadaster worden uitgeleend. Deze uitlening is bijzonder praktisch, omdat het kan voorkomen dat de onderliggende dossiers moeten worden geraadpleegd. Het is een efficiënte basis voor de inhaalslag. Bij het Kadaster zijn (GIS)-bestanden beschikbaar. De Gis-bestanden bevatten informatie over de MIL nummers, kadastrale nummers en datum van het besluit. Deze bestanden kunnen door de bevoegde overheden worden aangevuld met Globiscodes, locatienaam en soort besluit (met daarbij aangegeven of er sprake is van een mogelijke restverontreiniging). Deze bestanden kunnen worden vergeleken met de bestanden bij de bevoegde overheden. Op basis van de vergelijking worden de Wbb-besluiten gefilterd die als nog moeten worden ingeschreven.

Naast het MIL archief dient ook Globis als basis voor de aan te leveren besluiten. Met behulp van Strarap worden alle locaties geselecteerd die bepaalde besluiten bevatten. Uiteraard dient deze lijst weer gecheckt te worden of de locatie daarna niet gesaneerd is. Eventuele overlap tussen deze selectie en de selectie uit de vergelijking met het MIL-archief worden verwijderd en een totaal bestand blijft over.

## **8.3.2 Methodes van aanlevering**

Ook voor de inhaalslag zijn er verschillende methodes waarop aanlevering kan plaatsvinden. In samenspraak met het BOOG zijn een methode voor analoge aanlevering en een methode voor digitale aanlevering uitgewerkt. De methode van aanleveren die het bevoegd gezag kiest heeft consequenties voor de latere werkwijze en werklast.

## **8.3.2.1 Analoge aanlevering**

Bij de analoge aanlevering worden fysieke afschriften van de in te schrijven stukken door het bevoegd gezag verstuurd aan het Kadaster. De ingeschreven stukken worden in het systeem van het Kadaster gekoppeld aan de in het besluit opgegeven percelen. In het bijzonder voor oudere besluiten zal de aanduiding van de kadastrale percelen veelal niet meer actueel zijn, onder andere door de vernummering van percelen.

De werkwijze en vereisten zijn beschreven in paragraaf 2.1.1, blz. 7.

## **8.3.2.2 Digitale aanlevering met perceelslijsten**

Bij digitale aanlevering van besluiten op basis van perceelslijsten worden de stukken digitaal aangeleverd middels het programma WebElan Wkpb. Ook worden door gebruik van het programma de bewijzen van inschrijving (BvI) digitaal naar het bevoegd gezag Wbb gemaild.

De werkwijze en vereisten zijn beschreven in paragraaf 2.2.1, blz. 8.

## **8.3.2.3 Digitale aanlevering met contouren**

Digitale aanlevering met contouren is een variant op de digitale aanlevering met perceelslijsten. De aanlevering van stukken werkt op dezelfde wijze. Bij de stukken worden **geen** perceelslijsten bijgevoegd, omdat er een contour wordt aangeleverd. Binnen de contour is het aangeleverde stuk geldig. Met deze contour worden bij perceelsvernummering door het Kadaster automatisch de beperkingen op de juiste percelen geplaatst. Terugmeldingen van perceelsvernummeringen vinden hierbij dus ook niet plaats.

**Intekenen contouren**

![](_page_26_Picture_0.jpeg)

Voor digitale aanlevering met contouren moet er per besluit een contour worden geëxporteerd in GML<sup>21</sup>. In het verleden is niet bij elk besluit een I-contour ingetekend, terwijl de nieuwe werkwijze voor de Wkpb dit wel vereist. In de Regeling beperkingenregistratie Wbb is aangegeven dat besluiten van voor 1-1-2007 ook aangeleverd mogen worden op basis van een andere contour. Dit zorgt niet voor de beste kwaliteit in het openbaar register. Het staat het bevoegd gezag Wbb vrij om de contouren in het G-BIS zo bij te werken, dat voor alle betreffende besluiten de I-contour in het systeem komt te staan. Bij het intekenen dient een kleine marge ten aanzien van de perceelgrens te worden gehanteerd om te verkomen dat het aangrenzende perceel eveneens, maar ten onrechte, een gebruiksbeperking krijgt toegekend.

Als er niet wordt gekozen voor de aanlevering met een I-contour, vanwege tijdgebrek of andere oorzaak, geldt de volgende voorkeursvolgorde: 1) I-contour grond, 2) T-contour grond, 3) S-contour grond, 4) Rapportcontour en tenslotte de 5) Locatiecontour. Binnen Globis wordt ook de mogelijkheid geboden om de grondwater- of waterbodemcontouren te exporteren. Indien één van deze contouren de I-contour grond beter benadert, dan één van de andere contouren, is het BG vrij om één van deze gegevens te exporteren. Voor restverontreinigingen boven de I-waarde wordt een restverontreinigingscontour aangeleverd.

#### **Aanmaken gml-bestanden**

De contouren moeten vervolgens aan het Kadaster worden geleverd als gml-bestand. Deze gml-bestanden kunnen vanuit Globis aangemaakt worden. De gml's kunnen alleen per locatie worden aangemaakt, dus bulkproductie is niet mogelijk.

#### **Aanleveren gml-bestanden**

De aangemaakte gml's moeten vervolgens met WebElan aan het Kadaster worden aangeleverd.

#### **In depot nemen door het Kadaster**

Elke contour wordt door het Kadaster geconfronteerd met de kadastrale kaart, waarbij de actuele betrokken percelen worden bepaald. Er wordt per contour in pdf-formaat een kaartdocument vervaardigd en per contour een depotnummer vastgesteld. De pdf-tekening wordt met depotnummer en bijhorend unieke Globis contournummer naar de provincie verzonden. Foutieve contouren, dat wil zeggen contouren met een gebrekkige geometrie, niet gesloten contouren etc, worden eveneens teruggestuurd door het Kadaster, maar zonder depotnummer.

#### **Controleren door provincie van de PDF bestanden c.q. perceelslijsten**

De pdf-tekening van het Kadaster wordt ter controle teruggestuurd naar de Provincie. Komen de percelen niet overeen met de percelen zoals die genoemd worden in het besluit dan zal een nieuwe contour ingetekend en aangeleverd dienen te worden door de provincie.

Als de pdf-documenten (+ perceellijsten ) door de Provincie zijn goedgekeurd dan worden de depotnummers gereed gezet om in het verzamelbesluit te zetten. De provincie dient dit depotnummer dan ook goed te bewaren.

#### **Opstellen verzamelbesluit**

In het verzamelbesluit wordt een lijst met depotnummers van de contouren, locaties en besluiten opgenomen. Het verzamelbesluit kent twee varianten, (a) met afschrift van het originele besluit en (b) Zonder afschrift, maar met een document met kenmerken van het originele besluit. Hierbij wordt opgemerkt dat het gebruik van afschriften van het originele besluit meer en betere informatie geeft over de gebruiksbeperkingen richting de raadplegers.

• Met afschrift van het originele besluit. Voor de digitale aanlevering van besluiten is het noodzakelijk dat (afschriften van) besluiten worden gedigitaliseerd. Vaak moet er veel moeite gedaan worden om dit voor elkaar te krijgen, aangezien stukken uit het archief gehaald moeten worden. Het Kadaster heeft deze MIL-stukken ook in haar archief staan, maar helaas zijn deze niet gedigitaliseerd. Ook heeft zij geen kenmerken van de stukken digitaal ontsloten, behalve het MILnummer en de kadastrale percelen waarop het MIL-stuk van toepassing is. Het is dus alleen mogelijk om snel een selectie van stukken te maken, als de overheid zelf deze MIL-nummers ook in haar systeem heeft staan. Als dit zo is, is het mogelijk om het Kadaster in te schakelen voor het digitaliseren van de stukken. Met het ontnieten, scannen, hernoemen en opstellen van de lijst met kenmerken van ca 970 MIL-stukken is de provincie Drenthe ca 15 dagen bezig geweest.

 $21$  Het exporteren van alle typen contouren in GML wordt door Globis ondersteund sinds versie 7.0.

![](_page_27_Picture_0.jpeg)

• Zonder afschrift, maar met een document met kenmerken van het originele besluit. Het is mogelijk om een document te vullen met kenmerken van een besluit dat ingeschreven moet worden. Dit kan door gebruik te maken van 'templates', die automatisch gevuld worden. Het is dan de bedoeling dat de overheid dit na verloop van tijd 'opwerkt' tot een afschrift van het originele besluit.

#### **Versturen stukken**

Het inschrijven van besluiten gebeurt met behulp van het programma Web-elan van het Kadaster.

Een dergelijk verzamelbesluit moet minimaal inhouden:

- a. Een verwijzing naar de besluiten;
- b. Een verwijzing naar bij de besluiten behorende contouren (depotnummers);
- c. De beknopte reden tot inschrijving volgens de WKPB;
- d. De vermelding dat de in depot staande (digitale) contouren leidend zijn (en niet de contouren die evt. bij de besluiten beschikbaar zijn).

Hierbij gelden de volgende opmerkingen:

- ad b: door het gebruik van contouren kunnen ook percelen worden belast waarop nu geen MIL aantekening rust. Dit kan aanleiding zijn om de (particuliere) rechthebbenden te informeren.
- ad c: omdat de oorspronkelijke beperkingenbesluiten al onherroepelijk zijn, zijn bezwaren tegen het oorspronkelijk beperkingenbesluit niet meer mogelijk. Aan de orde is nu of op juiste gronden volgens het overgangsbeleid van de WKPB wordt ingeschreven: alleen daartegen kunnen evt. bedenkingen zich richten.

Dit besluit wordt vervolgens met de bijbehorende scans van de besluiten ingeschreven. In verband met de limiet op Web-elan van 12 Mb zullen verzamelbesluiten meestal 20-25 30 locaties bevatten.

De automatiseringsvereisten worden beschreven in paragraaf 2.3.1, blz. 10.

![](_page_27_Picture_554.jpeg)

![](_page_28_Picture_0.jpeg)

In webelan wordt een verzoek tot inschrijving gedaan en wordt gekozen voor stylesheet voor besluiten<sup>22</sup>. De stylesheet wordt in Bijlage 1 (blz. 31) weergegeven. Bij de gebieden (1) worden alle depotnummers genoteerd die verstuurd worden.

Bij de bijlagen (2) wordt eerst het verzamelbesluit toegevoegd, daarna worden de (ingescande) besluiten, gevolgd door het betreffende depotnummer (geselecteerd op depotstuk i.p.v. document).

Daarna wordt alles ondertekend en verstuurd.

## **8.3.2.4 Analoog of toch digitaal?**

Bij het kiezen van de aanlevermethode kunnen een aantal argumenten en overwegingen een rol spelen. Na 1-7-2009 kan het bevoegde gezag Wbb aansprakelijk gesteld worden als bij hen een besluit is genomen, ook van voor 1-7-2007, dat beperkingen tot gevolg heeft en niet is ingeschreven in het Openbare Register van het Kadaster. Uit het advies van de landsadvocaat blijkt dat de besluiten ongewijzigd mogen worden over gezet. Bij het ongewijzigd overzetten kunnen veel percelen belast worden met een beperking, die er in de praktijk niet meer is. Bijvoorbeeld omdat er al een (deel) sanering heeft plaatsgevonden of omdat een veel ruimere contour verontreinigingcontour is vastgelegd dan nu wordt voorgeschreven. De verwachting is dat het ongewijzigd overzetten van de oude besluiten tot veel aanpassingsverzoeken in de toekomst zal leiden. Deze aanpassingsverzoeken moeten binnen 4 weken worden afgehandeld.

Naast deze meer inhoudelijke overwegingen kunnen financiële of capaciteitsargumenten en de wijze waarop contouren in Globis zijn vastgelegd en de kwaliteit van het MIL-archief een rol spelen bij de keuze van de aanleveringmethode. De kosten voor de inschrijvingen staan zijn te vinden op de website van het Kadaster<sup>23</sup>.

![](_page_28_Picture_1212.jpeg)

#### **Tabel 11 vergelijking voor en nadelen aanlevermethoden**

<sup>&</sup>lt;sup>22</sup> Het mogelijk een verzamelbesluit in te schrijven via een zogenaamde 'eigen verklaring' en daarmee af te wijken van de standaard stylesheet, zoals die door Web-Elan wordt gegenereerd. Dit kan omdat de inhaalslag wettelijk meer ruimte biedt bij het inschrijven. Natuurlijk moet iedere "eigen verklaring" aan de geldende inschrijvingsvereisten voldoen. De inschrijving via deze verklaring is meer afgestemd op de specifiek in te schrijven oude beschikkingen en meer toegesneden op die situatie. Deze methode werkt in die gevallen makkelijker en is soms ook noodzakelijk!

Bijvoorbeeld, er worden bij de inhaalslag stukken ingeschreven waarin kleur is verwerkt. In dat geval moet er een zogenaamde "kleurverklaring" worden opgenomen, om aan te geven dat er, bijvoorbeeld in de tekst of op de tekeningen, kleur is gebruikt. De stylesheet voorziet daar niet in, omdat in reguliere stukken geen kleur gebruikt mag worden! In de 'eigen verklaring' kan die kleurverklaring meteen worden opgenomen. Het gebruik van deze zogenaamde 'eigen verklaring" moet worden afgestemd en zal worden begeleid door het productieteam van het Kadaster in Arnhem.

<sup>&</sup>lt;sup>23</sup> http://www.kadaster.nl/index\_frames.html?inhoud=/zakelijk/tarieven.html&navig=/

![](_page_29_Picture_0.jpeg)

## **8.3.2.5 Opwaardering van inhaalslag**

Stukken die op basis van de 'kenmerken van besluiten' zijn ingeschreven, of die op basis van een te ruime contour zijn ingeschreven, kunnen in de toekomst nog opgewaardeerd worden. Opwaardering kan via twee sporen:

- Een opwaardering van de ingeschreven stukken zonder een I-contour grond. Deze gevallen moeten alsnog van een I-contour worden voorzien.
- Een opwaardering met de digitalisering van relevante besluiten. Deze besluiten zullen, bij het ontbreken van een MILkoppeling) alsnog intern binnen de eigen organisatie worden gedigitaliseerd en aan het Kadaster worden doorgeleid.

De opwaardering is niet aan een bepaalde deadline gebonden. Men heeft immers al aan de minimale vereisten voor de inhaalslag voldaan. De aanpak kan projectmatig per provincie worden aangepakt of men neemt de opwaardering mee in het kader van de locatieontwikkelingen.

![](_page_30_Picture_0.jpeg)

#### **Bijlage 1 stylesheet inhaalslag besluiten uit WEB-elan**

 $\mathbf{\Lambda} \mathbf{adaster}_{\text{Blad 1 van 141}}$ 

#### Inschrijving publiekrechtelijke beperking - Besluit

Hierbij verzoek ik, Dhr. Lammert Koekoek (WBBS),

handelend namens Gedeputeerde Staten van de publiekrechtelijke rechtspersoon Provincie Overijssel<br>gevestigd op het adres Luttenberg, 8012EE Zwolle,

ten aanzien van de volgende kadastrale percelen / de op de toegevoegde tekening aangegeven gebieden<br>publiekrechtelijke beperkingen in te schrijven.

Stukken waarbij de beperkingen ontstonden, zijn aan deze verklaring gehecht. Omdat daarin vermelde<br>gegevens kunnen zijn vervallen verzoek ik de bijwerking van de kadastrale registratie te baseren op de<br>navolgende tabel, wa ina

![](_page_30_Picture_60.jpeg)

Onroerende Zaken Hyp4 : 55340/84 01-09-2008 09:51

![](_page_30_Picture_11.jpeg)

![](_page_31_Picture_0.jpeg)

Bijlage 2 Bruikleen overeenkomst

# Bruikleen overeenkomst

#### De ondergetekenden:

1 …………………………………….. , handelend namens het Kadaster, hierna te noemen "Kadaster"

2 ……………………………………. , handelend namens de provincie Gelderland, hierna te noemen "provincie"

#### **Aanleiding**

De provincie gaat ten behoeve van de "inhaalslag WKPB" over tot het digitaliseren van oude beschikkingen met het doel deze in te schrijven in het openbare register van het Kadaster.

Het Kadaster is bereid daartoe aan de provincie tijdelijk om niet in bruikleen te geven de ordner met portefeuillestukken genummerd ……….. tot en met ………………., hierna te noemen "de zaak" .

Het Kadaster en de provincie hebben deze bruikleenovereenkomst onder na te noemen bepalingen gesloten:

#### Overeenkomst

Artkel 1. Het Kadaster geeft met ingang van heden aan de provincie om niet in bruikleen de in de Aanleiding omschreven zaak voor de duur van ……….. maanden.

**Artikel 2.** De provincie zal de zaak uiterlijk op de laatste werkdag voor het verstrijken van de in artikel 1 genoemde termijn afleveren op het kantoor van het Kadaster te Arnhem.

**Artikel 3**. De provincie verklaart heden de genoemde zaak in gebruikte doch goede staat van onderhoud van het Kadaster in ontvangst te hebben genomen. Het Kadaster en de provincie stellen daarbij vast dat in de ordner alle portefeuillestukken met voormelde nummering aanwezig zijn met uitzondering van de volgende nummers welke ontbreken:

…………………………………………………………. …………………………………………………………….

**Artikel 4.** Het Kadaster staat op geen enkele wijze in voor de volledigheid en actualiteit van de in de ordner opgenomen gegevens.

**Artikel 5.** Het gebruik van de zaak voor het in de Aanleiding beschreven doel komt voor rekening en risico van de provincie.

**Artikel 6.** De provincie zal als een goed huisvader voor het behoud van de zaak zorgen en deze slechts in overeenstemming met de bestemming gebruiken.

**Artikel 7.** Het is de provincie niet toegestaan de zaak aan een andere partij in gebruik af te staan, zonder voorafgaande toestemming van het Kadaster.

**Artikel 8.** Indien een medewerker van het Kadaster informatie nodig heeft over een portefeuillestuk dat deel uitmaakt van de in de Aanleiding omschreven zaak, zal de provincie deze informatie per ommegaande per e-mail ter beschikking stellen door een digitaal exemplaar te zenden naar het door de medewerker van het Kadaster opgegeven e-mailadres.

Aldus overeengekomen te Arnhem op ……………… (datum)

Naam Naam

Handtekening Handtekening Handtekening Handtekening Handtekening Handtekening Handtekening Handtekening Handtekening

![](_page_32_Picture_0.jpeg)

Bijlage 3 Retour portefeuillestukken in bruikleen

# **Retour portefeuillestukken in bruikleen**

De ondergetekenden:

![](_page_32_Picture_434.jpeg)

2 ……………………………………., handelend namens de provincie Gelderland, hierna te noemen "provincie"

#### **Aanleiding**

De provincie gaat ten behoeve van de "inhaalslag WKPB" over tot het digitaliseren van oude beschikkingen met het doel deze in te schrijven in het openbare register van het Kadaster.

De provincie heeft van het Kadaster tijdelijk om niet in bruikleen genomen de ordner met portefeuillestukken genummerd … tot en met … , en de ordner met portefeuillestukken genummerd ….. tot en met ….. , hierna te noemen "de zaak" .

#### **Verklaring**

Het Kadaster verklaart heden de zaak vóór het verstrijken van de termijn genoemd in artikel 1 van de bruikleenovereenkomst terug in ontvangst te hebben genomen.

Het Kadaster verklaart heden de genoemde zaak in gebruikte doch goede staat van onderhoud van de provincie terug in ontvangst te hebben genomen. Het Kadaster en de provincie stellen daarbij vast dat in de ordner alle portefeuillestukken met voormelde nummering aanwezig zijn met uitzondering van de volgende nummers welke ontbreken: …………………………………………………………….

Arnhem, ……………… (datum)

Naam Naam

Handtekening Handtekening